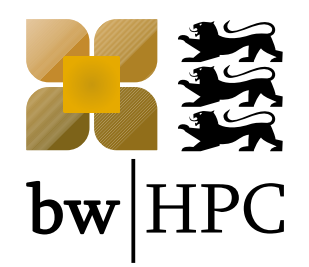

## **Advanced Topics: Usage of bwHPC and ForHLR clusters**

**Dr. Samuel Braun, SCC, KIT**

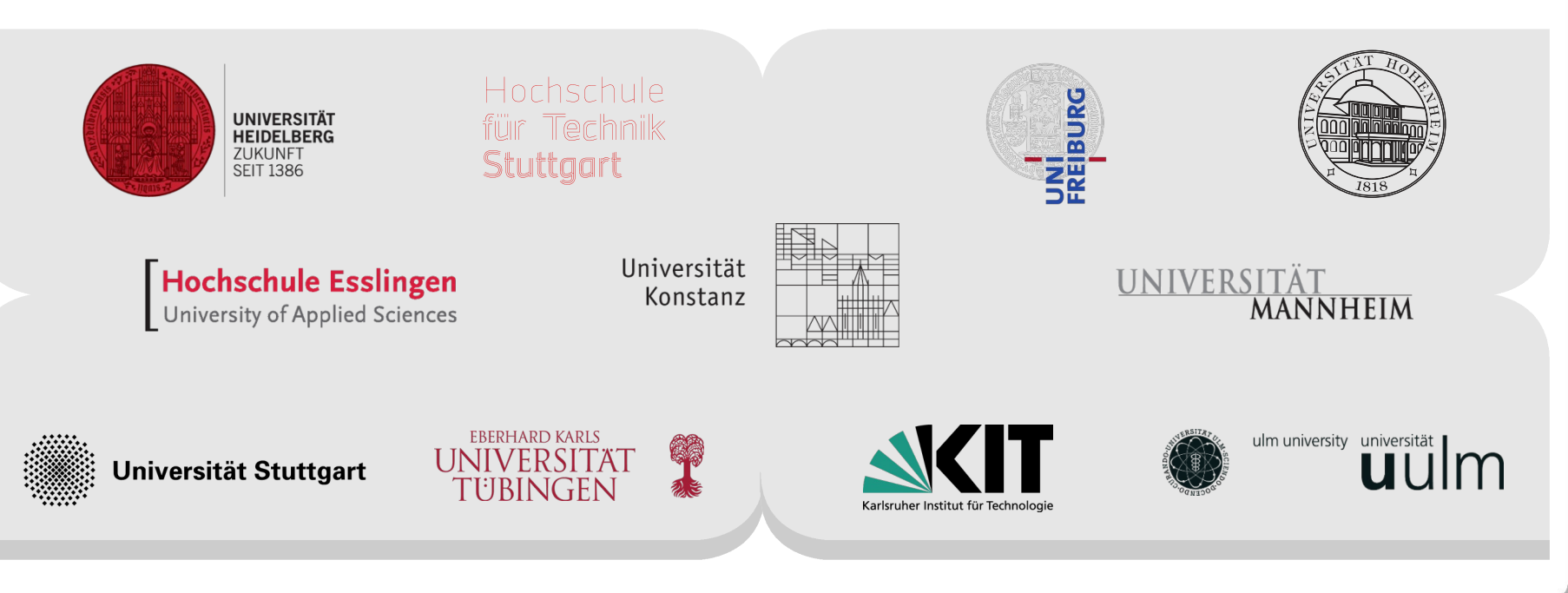

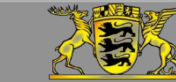

### **Outline**

- Access and Data transfer topics
	- Access + rights, auto logout
	- Hardware-accelerated visualization @ bwUniCluster, ForHLR
	- Best practice: data sharing
- Architecture topics
	- Cluster topology, interconnect
	- Best practice: parallel file system
- Software topics
	- Best practice: installing own software
	- Best practice: compiling code
- Questions from participants

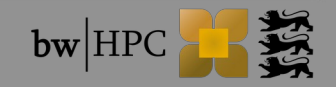

#### **Reference: bwHPC Best Practices Repository**

Most information given by this talk can be found at <https://www.bwhpc-c5.de/wiki>:

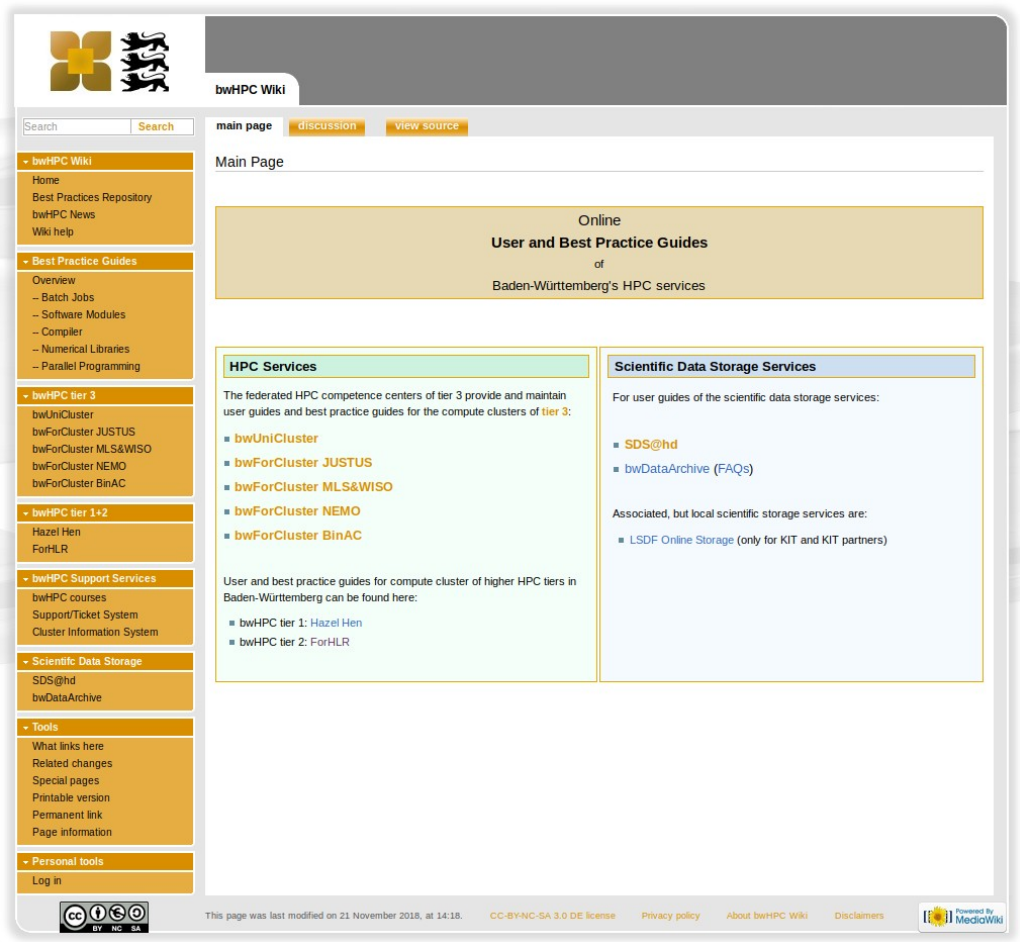

### **Where to get the slides?**

#### <https://indico.scc.kit.edu/event/608/>

#### uc1:/pfs/data1/software\_uc1/bwhpc/kit/workshop/2019-10-10

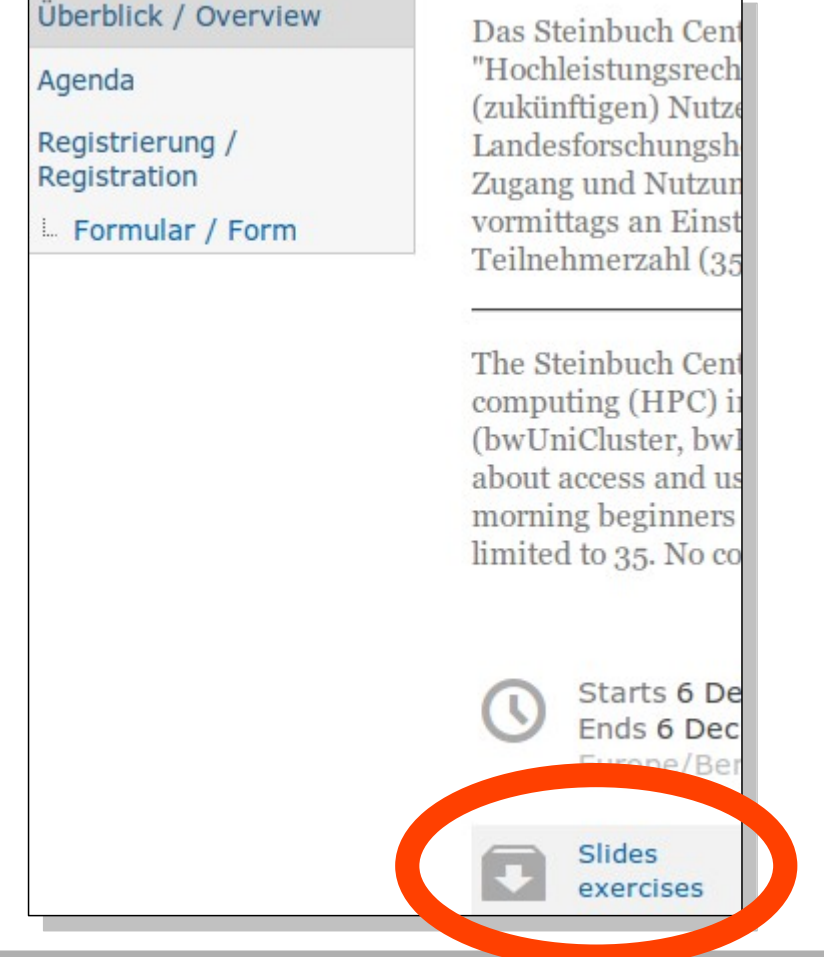

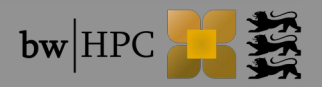

## **Access and Data transfer**

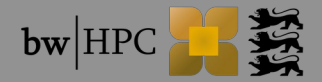

### **Access – bwUniCluster & extension**

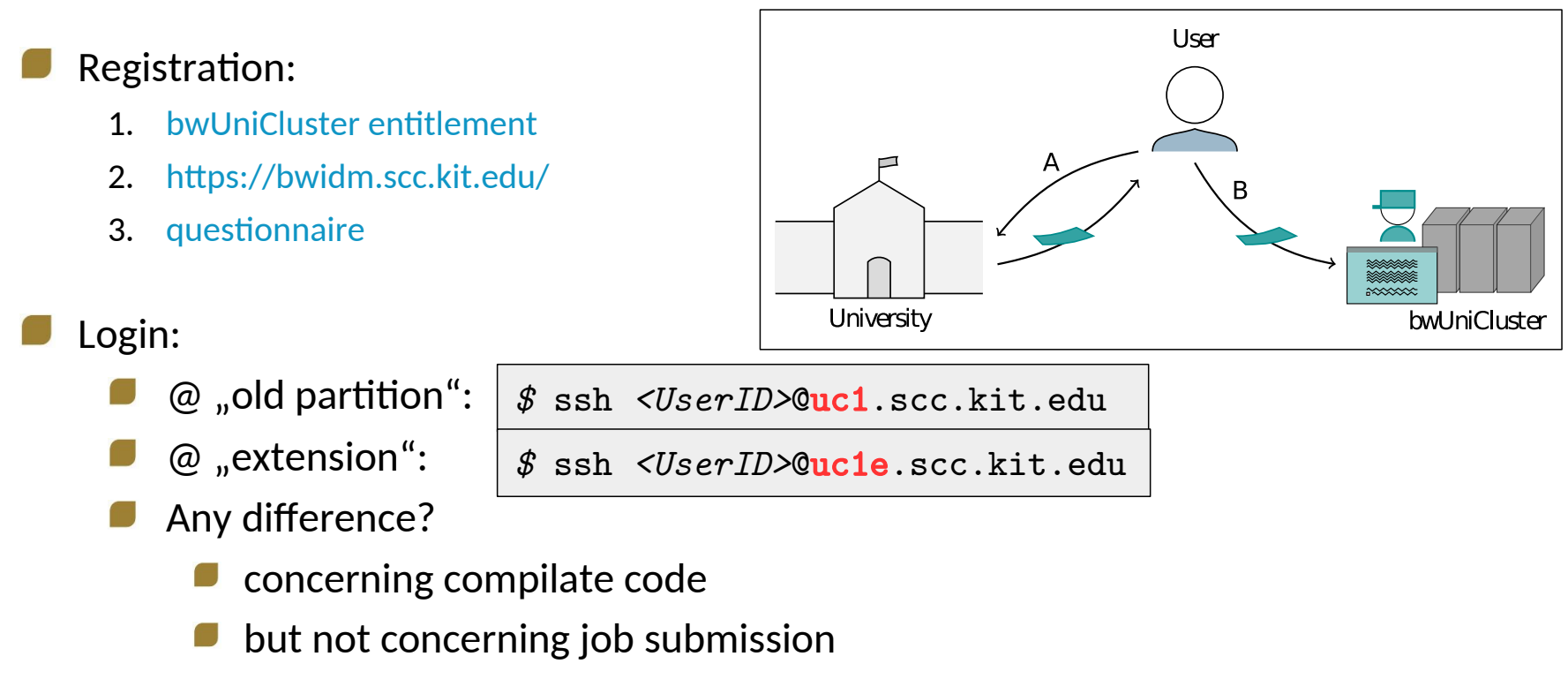

#### Auto logout

- Variable "TMOUT" is set for 10 hours.
- $\rightarrow$  If the user is continuously 10 hours inactive then he/she will be automatically logged out

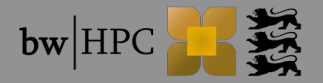

#### **Access – bwForClusters**

#### Registration:

- 1. [Central Application Site \(ZAS\)](https://www.bwhpc-c5.de/ZAS/zas_uebersicht.php)
- 2. [bwForCluster entitlement](http://www.bwhpc-c5.de/wiki/index.php/BwForCluster_User_Access#Issueing_bwForCluster_entitlement)
- 3. [bwForCluster personal registration](http://www.bwhpc-c5.de/wiki/index.php/BwForCluster_User_Access#Personal_registration_at_bwForCluster)

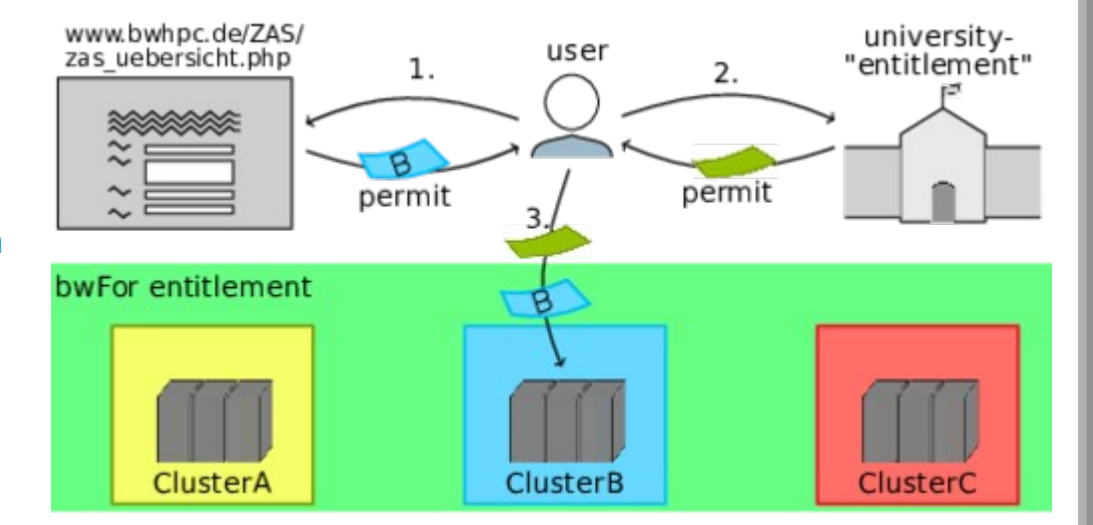

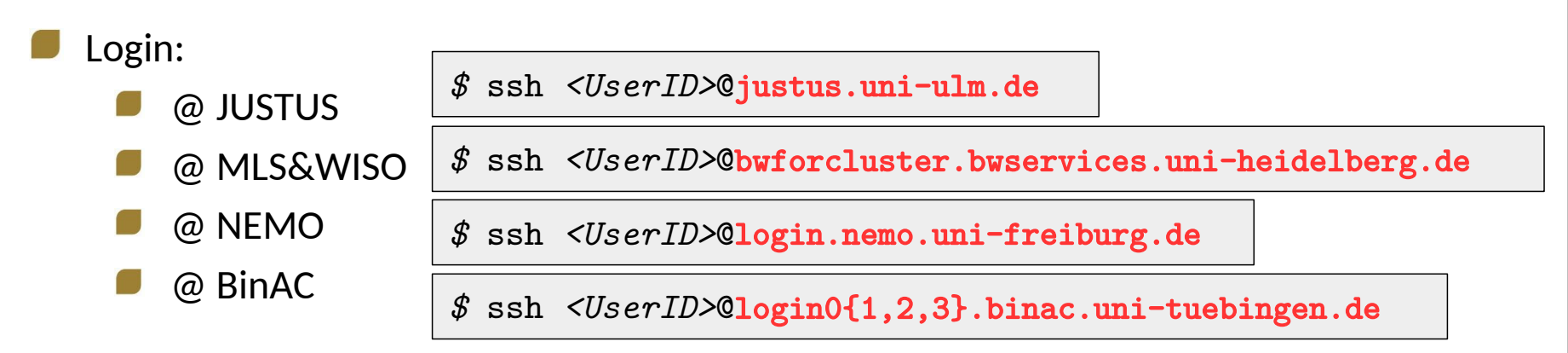

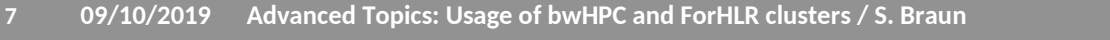

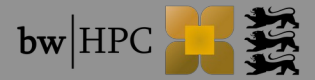

#### **Access – ForHLR I and II**

#### Registration:

- 1. [Online Proposal Form](http://www.scc.kit.edu/forschung/4971.php)
- 2. Peer reviewed proposal
- 3. [ForHLR access form](http://www.scc.kit.edu/downloads/ism/Antrag_Benutzernummer_ForHLR12.pdf)
- 4. <https://bwidm.scc.kit.edu/>

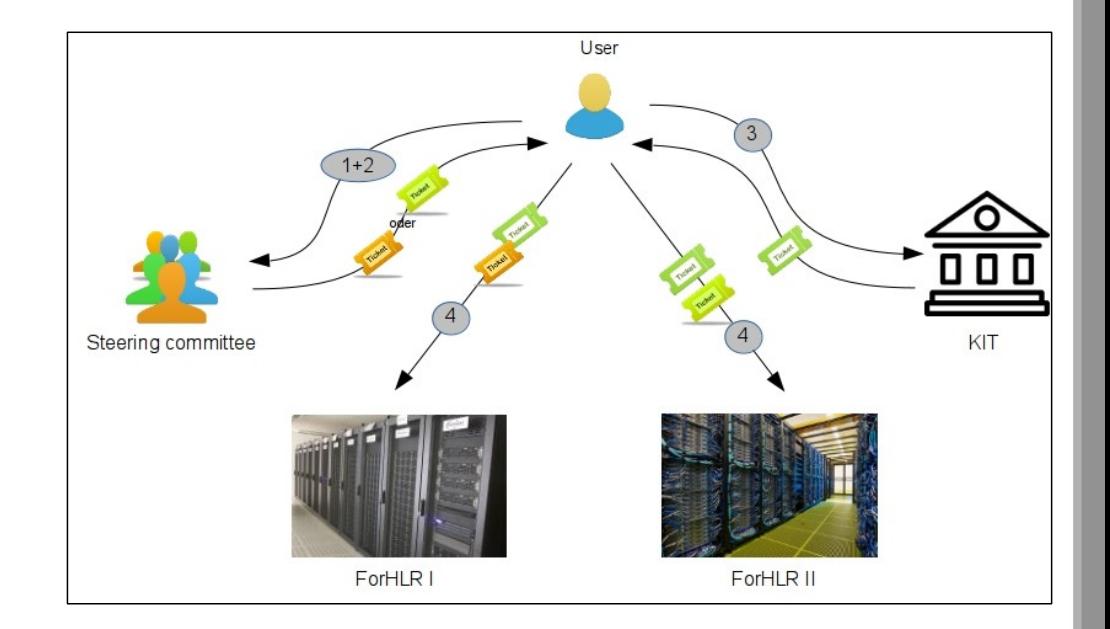

#### Login:

@ ForHLR I :

*\$* ssh *<UserID>*@fh1.scc.kit.edu

- @ ForHLR II:
- *\$* ssh *<UserID>*@fh2.scc.kit.edu

- Auto logout
	- Variable "TMOUT" is set for 10 hours.

#### **IMPORTANT:** A status report must be provided annually (10-15 pages)!

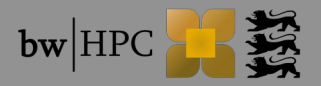

### **Password-less Login (linux + macOS)**

- SSH private + public key pair
	- *\$* ssh-keygen -t rsa
	- → Important: by all means *secure* private key *with passphrase*
- Transfer, e.g. bwUniCluster

*\$* ssh-copy-id -i ~/.ssh/id\_rsa.pub *<UserID>*@uc1.scc.kit.edu

Store passphrase in *key-store* (Ubuntu: Gnome Keyring, Mac: Keychain)

*Ubuntu: \$* eval `ssh-agent -s`

*Ubuntu: \$* ssh-add

Login, e.g. bwUniCluster

*\$* ssh *<UserID>*@uc1.scc.kit.edu

- $\rightarrow$  this requires now each time at actual login to ask for passphrase
- $\rightarrow$  for active sessions if passphrase in keystore, no login password anymore required

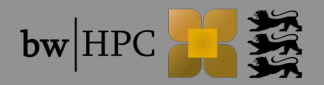

### **Remote Visualization (1)**

- The Linux 3D graphics stack is based on X11 and OpenGL. This has some drawbacks in conjunction with remote visualization.
	- Rendering takes place on the client, not the cluster
	- Whole 3D model must be transferred via network to the client
	- Many round trips in the X11 protocol negatively influence interactivity
	- X11 is not available on non-Linux platforms
	- Compatibility problems between client and cluster can occur

To avoid all those problems the module "start\_vnc\_desktop" is provided on bwUniCluster and ForHLR II for remote visualization. More details at [bwHPC wiki](http://www.bwhpc-c5.de/wiki/index.php/Start_vnc_desktop)

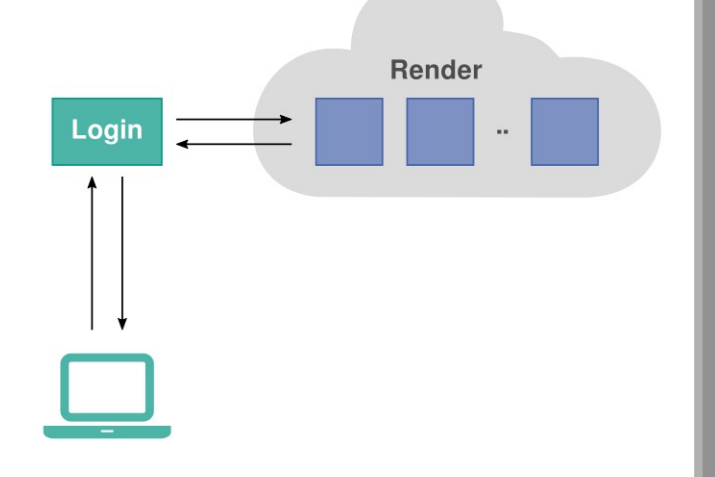

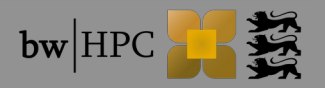

### **Remote Visualization (2)**

#### *uc1:~\$* start\_vnc\_desktop --hw-rendering *uc1:~\$* start\_vnc\_desktop --hw-rendering

Hint for TurboVNC Viewer users (command line):

vncviewer ExtSSH=1 Via=yc8563@uc1.scc.kit.edu Server=vc1n02:1 Password=AqGQmo8z

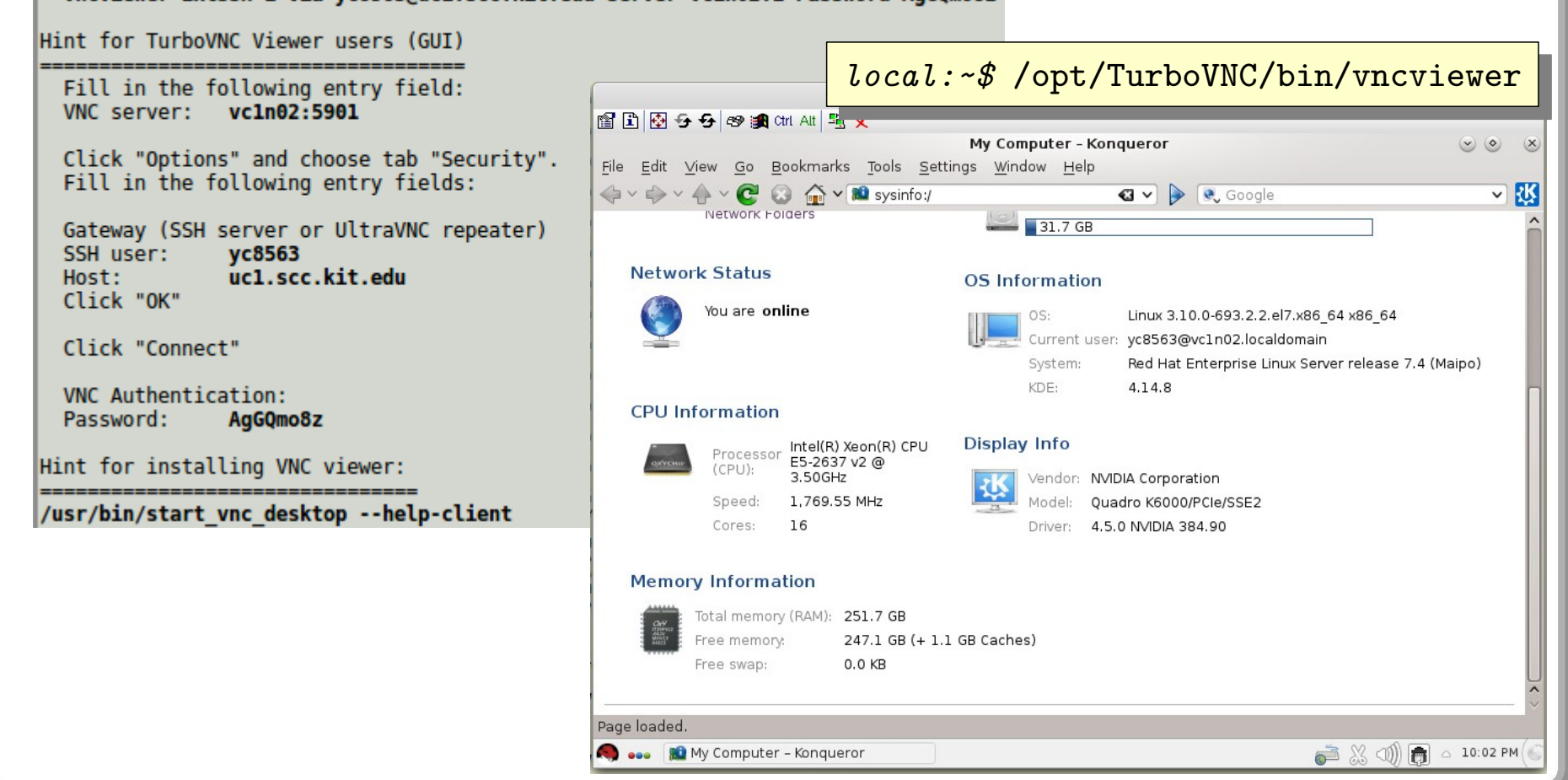

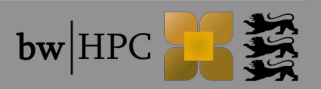

### **Best practice: Data Sharing (1)**

How to share data with another person on the same cluster?

1. Do not share folders in your \$HOME, use workspaces!

*\$* ws\_allocate sharing 30 *Workspace created. Duration is 720 hours. Further extensions available: 3 /pfs/work2/workspace/scratch/ab1234-sharing-0 \$* ls -ld \$(ws\_find sharing) drwx------ 2 ab1234 xyz 4096 Oct 9 00:42 /pfs/work2/workspace/scratch/ab1234-sharing-0

 $\rightarrow$  workspace is private!

2. Adjust permissions to your needs:

a.) Allow all users of your group to have access

*\$* chmod g+x \$(ws\_find sharing) \$ ls -ld \$(ws\_find sharing) drwx-- $x$ --- 2 ab1234 xyz 4096 Oct 9 00:42 /pfs/.../ab1234-sharing-0

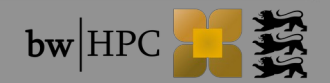

### **Best practice: Data Sharing (2)**

- How to share data with another person on the same cluster?
	- 2. Adjust permissions to your needs:
		- b.) Allow **another user** to have **full access but force group inheritance**

```
$ chmod g+s $(ws_find sharing)
$ ls -ld $(ws_find sharing)
drwx--S--- 2 ab1234 xyz 4096 Oct 9 00:42 /pfs/.../ab1234-sharing-0
```

```
\rightarrow use ACL (access control lists)
 $ setfacl -m u:cd5678:rwx $(ws_find sharing)
 $ ls -ld $(ws_find sharing)
 drwxrws---+ 2 ab1234 xyz 4096 Oct 9 00:42 /pfs/…/ab1234-sharing-0
 $ getfacl $(ws_find sharing)
 …
 # owner: ab1234
 # group: xyz
 # flags: -s-
 user::rwx
 user:cd5678:rwx
 group::---
 … 
                                                             To add group uvw:
To add group uvw:
                                                             $ setfacl -m g:uvm:rwx ...
$ setfacl -m g:uvm:rwx ...
```
### **Best practice: Data Sharing (3)**

- How to share data with another person on the same cluster?
	- 2. Adjust permissions to your needs:
		- c.) Revoke other user's access to workspace "sharing"

```
$ setfacl -x u:cd5678 $(ws_find sharing)
$ ls -ld $(ws_find sharing)
drwx--S---+ 2 ab1234 xyz 4096 Oct 9 00:42 /pfs/…/ab1234-sharing-0
$ getfacl $(ws_find sharing)
…
# owner: ab1234
# group: xyz
# flags: -s-
user::rwx
group::---
…
```
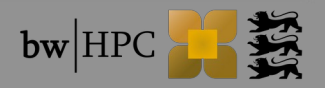

### **Best practice: Data Sharing (4)**

#### Shortcut for Data Sharing 1 – 3: *ws\_share*

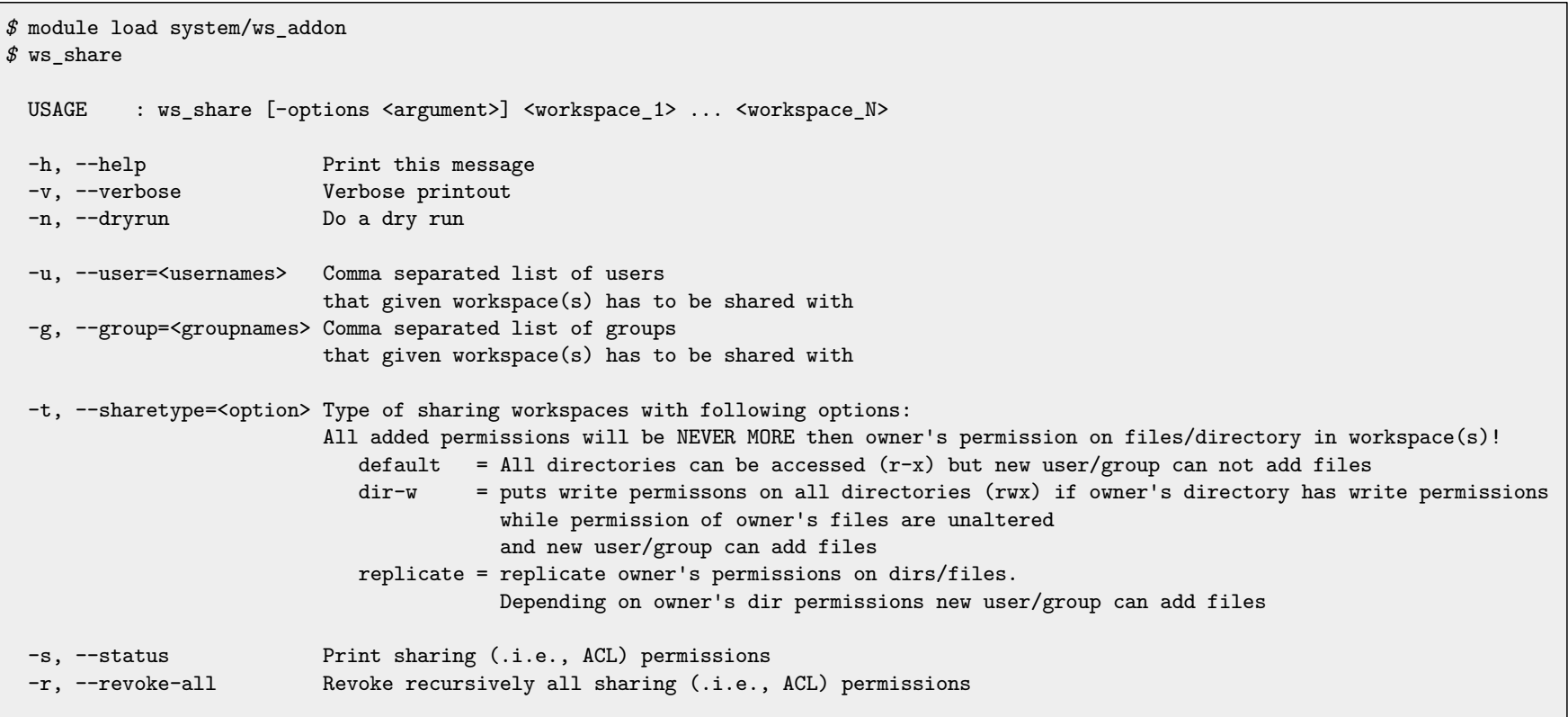

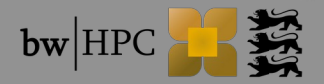

### **Loading custom environment**

Automatically customize your CLI session

If you always need particular global variables, aliases, bash functions

#### Add to \$HOME/.bashrc

e.g., own variable to point your workspace "sharing"

export WS=\$(ws\_find sharing)

*\$* ssh ab1234@uc1

*\$* echo \$WS

/pfs/work2/workspace/scratch/ab1234-sharing-0

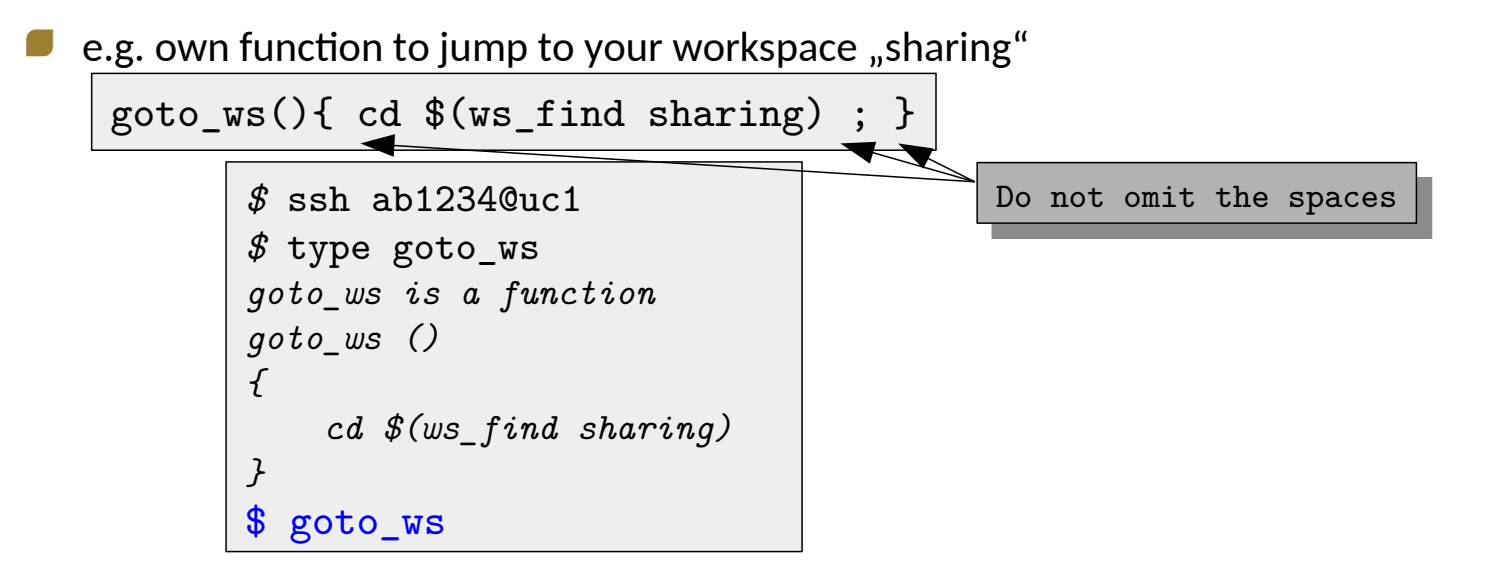

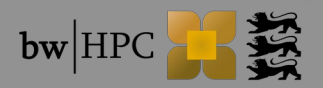

# **Architecture**

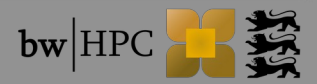

### **HPC Cluster Architecture: bwUniCluster**

- Node types: throughput Login nodes Thin / Fat and Broadwell service **HPC** fat Compute Nodes Thin, Fat and Broadwell <u>Lititation del</u> Remote Vis Nodes File Server Nodes Administrative Server Nodes
	- $\rightarrow$  all connected by interconnect

#### More details at:

**COL** 

[http://www.bwhpc-c5.de/wiki/index.php/BwUniCluster\\_Hardware\\_and\\_Architecture](http://www.bwhpc-c5.de/wiki/index.php/BwUniCluster_Hardware_and_Architecture)

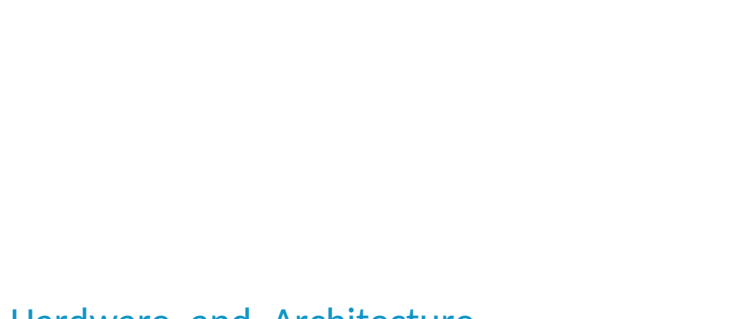

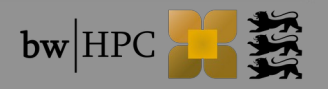

### **Hyper-threading**

- Simultaneous multithreading (SMT)
- Physical cores -> doubling into logical cores
	- 2 logical cores share execution part (engine, cache, bus ) of 1 physical core
- But: only max number of physical cores requestable by queueing system

e.g. bwUniCluster thin nodes: msub -l nodes=1:ppn=32

msub -l nodes=1:ppn=16

Other half of logical cores reserved to OS background task  $\rightarrow$  increases overall performance, OS jitter are better distributed

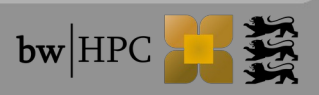

#### **Best Practice: Parallel file systems (1)**

#### What not to do:

- Do not run jobs in  $$HOME \rightarrow$  use workspaces
- Do not generate +10000 files on workspaces  $\rightarrow$  change application code
- Do not run any kind of database on PFS
- Do not use PFS for your entire research data storage  $\rightarrow$  clear out periodically → use LSDF Online Storage, SDS@hd, bwDataArchive

Rev: How to check your quota:

\$HOME @ bwUniC., ForHLR:

\$ lfs quota -u \$(whoami) \$HOME

New: Send reminder for workspace renewal

\$ ws\_send\_ical.sh <workspace> <email>

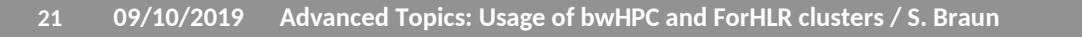

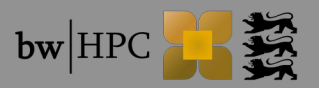

#### **Best Practice: Parallel file systems (2)**

#### Improving Performance of PFS:

- On PFS files striped over storage subsystems, i.e. large files are separated into stripes and distributed to different storage subsystems
	- Stripe size = size of chunks (default =  $1 \text{ MB}$ )
	- Stripe count = number of used storage subsystems per file/directory
		- $\rightarrow$  New files and subdirs inherit stripe [count from paren](https://www.rda.kit.edu/)t dir
			- [default: stripe\\_coun](http://www.scc.kit.edu/dienste/11228.php)t[\\_my\\_\\$HO](https://www.bwhpc-c5.de/wiki/index.php/Category:Sds-hd)ME = 1; stripe\_count\_my\_\$WORK = 2

```
Get stripe count:
```

```
$ lfs getstripe <my_file>
 lfs getstripe -d <my_dir>
```
Set stripe count:

```
$ lfs setstripe -c<num> <my_file/my_dir>
```
- num =  $-1 \rightarrow$  use all available storage subsystems (\$HOME=20, \$WORK=40)
- New stripe count of parent dir -> stripe count of existing files inside unchanged
	- To recursively change  $\rightarrow$  copy all content to new directory
- New stripe count is not saved in PFS backup

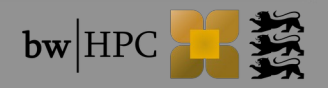

#### **Best Practice: Parallel file systems (3)**

#### [Improving Performance](http://www.bwhpc-c5.de/wiki/index.php/BwUniCluster_Hardware_and_Architecture#Improving_Performance_on_.24HOME.2C_.24WORK_and_workspaces) of PFS:

- When to change stripe count?
	- Many tasks use few huge files
		- $\rightarrow$  stripe count = -1
			- $\blacksquare$  To avoid overlapping issues:
				- → setting tasks to use *N*\*1MB blocks
	- Enhancing throughput of a single file by ONE task
		- $\rightarrow$  stripe count between 2 and 8

General rules:

- Transfer data in large blocks and store in few large files
- Make use of large caches, i.e., collect large blocks and write them sequentially at once
- Avoid competitive file access

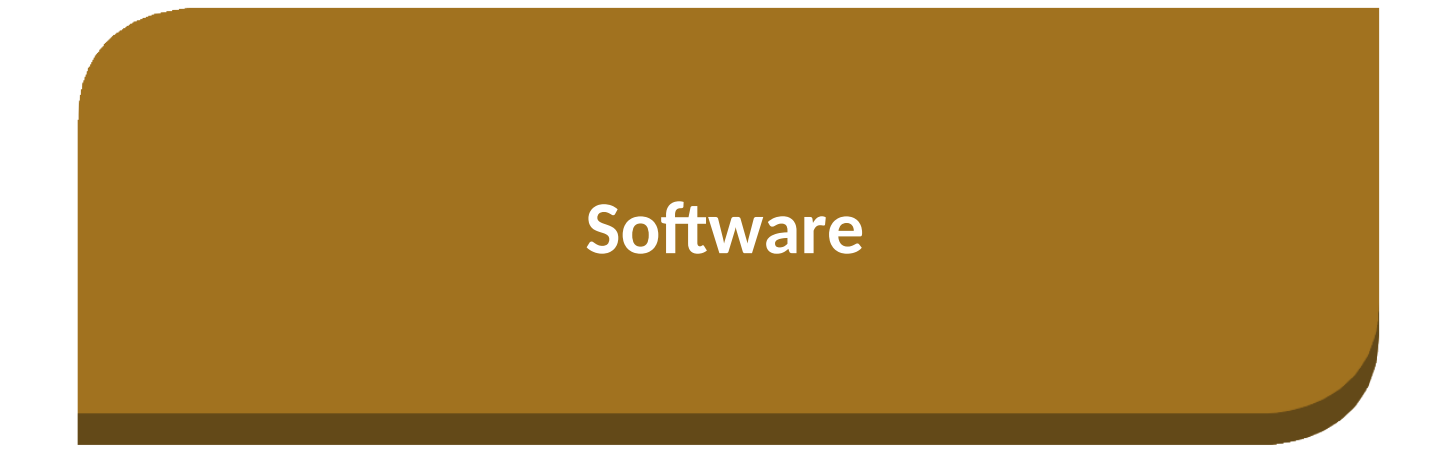

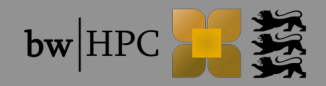

### **Best Practice: Installing Own Software**

- Check list:
	- Legal issues: do you have licence for your software?
	- Disk space?
		- Check if software would exceed quota
	- Installation procedure?
		- If compilation exceeds 10 min
			- Install via interactive batch job on a compute node
		- Never use: *make -j* → but: *make -j <number>*
		- Never simply use binaries on different architecture
			- But: recompile or compile supporting multiple architecture
		- Use guides stored in software module files
- Help:
	- Contact support (bwTicketPortal),
	- apply for Tiger Team Support

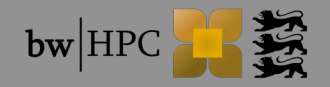

### **Best Practice: Compiling code**

Details to compilation and Makefile tutorial:

See today's talk "Compile, Makefiles"

- Clusters with different architecture generations e.g. bwUniCluster
	- Thin + Fat nodes (Sandy Bridge) vs. Broadwell nodes
		- a) Compile code on corresponding login node

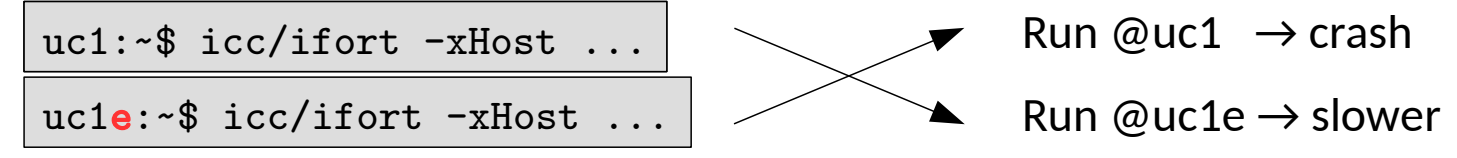

b) Compile code i[ncluding multip](https://bw-support.scc.kit.edu/)le, feature-specific code paths

uc1e:[~\\$ icc/ifort -xCOR](https://www.bwhpc-c5.de/en/zas_info_tigerteamsupport.php)E-AVX2 -axAVX...

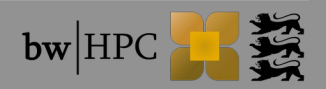

# **Thank you for your attention!**

# **Questions?**

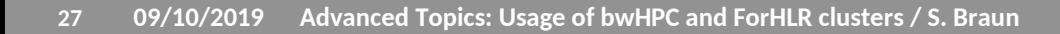

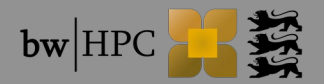